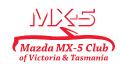

# Add an Event Help

The default settings for all events (that you do not need to enter) are:

- Attendee #1 Name
- Attendee #1 Membership Number
- Attendee #2 Name
- Attendee #2 Membership NumberEmail
- Phone
- Do you have a UHF radio?
- Are you or your passenger a registered First Aider?
- General Notes

#### DO NOT FORGET TO SAVE YOUR ENTRIES AS YOU WORK THROUGH THE PROCESS

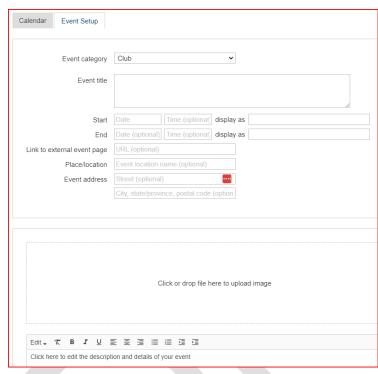

- 1. Event Category
  - 1. Select the Event Chapter
- 2. Enter the Event Title
- 3. Enter the Start Date
- 4. Start time, End date & End time are optional
- Link to external event page leave blank unless events such as Motorsport Sprints & Khanacross require registration in an external site
- Place/Location only enter the start & end locations here except for events such as Motorsport Sprints & Khanacross which have dedicated locations
- 7. Event address leave blank unless as in 5 & 6 above
- 8. Add an image for your event
- 9. Add an overview of your event i.e. Start & End points, general key points of the route, whether picnic lunch, cafe or hotel, etc. Do not include specific details of the event such as the exact start point, time, etc.

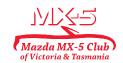

## Add an Event Help

| Ticket Settings         | 5                                                        |
|-------------------------|----------------------------------------------------------|
| Tickets are required fo | r registration. Use drag and drop to re-arrange tickets. |
|                         | Overall event capacity (blank=no limit)                  |
| Limit number of tickets | s per registrant/account (blank=no limit)                |
|                         |                                                          |
|                         |                                                          |
|                         |                                                          |
| Ticket Quest            | tions / Sessions / Add-Ons Discounts                     |
| Ticket name             | Required                                                 |
| Ticket price            | (blank=not applicable, 0=free)                           |
| Quantity available      | (blank=unlimited)                                        |
| Limit                   | of this ticket per registrant/account (blank=no limit)   |
| Count 1 ticket as       | 1 towards event capacity                                 |
| Override tax rate       | % (blank=default)                                        |
| Restrict to             | ousers with these folders/labels                         |
| Exclude                 | O users with these folders/labels                        |

## 10. Ticket Settings

 Overall event capacity & Limit number of tickets per registration/account - leave blank unless there are multiple tickets (refer Club Captain in these cases)

#### 11. Ticket name

- 1. For no limit or a limit<sup>1</sup> on the number of MX-5s 'No of MX-5s'
- 2. For a limit, or you need to know the number of, attendees 'No of Attendees'
- Ticket price leave blank unless a paid event. If a paid event enter price per person.
- 13. Quantity available If applicable
- 14. Limit Enter 1 for MX-5s & 2 for Attendees limits
- 15. Count 1 ticket as leave at default of 1
- 16. Overide tax rate leave blank

| Registration Settings |                                                                                        |  |
|-----------------------|----------------------------------------------------------------------------------------|--|
| Setup additional q    | uestions per registration (not per ticket). Use drag and drop to re-arrange questions. |  |
| Registration start    | Date (optional) Time (optional)                                                        |  |
| Registration end      | Date (optional) Time (optional                                                         |  |
|                       | O Do not require address for primary registrant                                        |  |
|                       | $\bigcirc$ Do not require phone number for primary registrant                          |  |

#### 17. Registration Settings

- 1. Registration start optional
- 2. Registration end depending on the event date and how many days are required for event co-ordination
- 3. 'Do not require..'.leave these fields blank

| + Add Registration Question |
|-----------------------------|
|                             |

- 18. + Add Registration Question Add any event specific requirements here i.e.
  - 1. Event is for COVID fully vaccinated particiapants only (use 'Required waiver/terms & Check Box option and enter required text)
  - 2. Event has multiple starting points ( use 'Select' option and add the options required)

Where there is a limit on either MX-5s or Attendees it is recommended to add an additional ticket titled 'Waitlist No of MX-5s' or 'Waitlist No of Attendees'. This will enable you to readily fill the event should some registered attendees cancel.

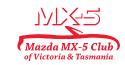

# Add an Event Help

## 19. Go to the 'Advanced' tab

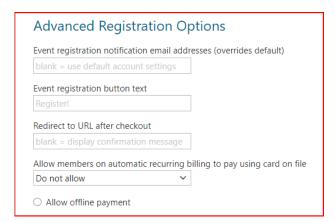

## 20. Advanced Registration Options

- Event notification address add the email address of the run leader and of the event chapter Captain (separated by a comma).
- 2. Other fields can be left blank

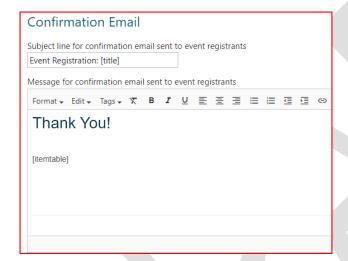

#### 21. Confirmation Email

 The specific details of the event can be entered here after the 'Thank You!' text or it can be left as a general event confirmation to the registrant – there is no need to change the Subject line.

## DO NOT FORGET TO SAVE YOUR ENTRIES AS YOU WORK THROUGH THE PROCESS

#### Preview your event and if all sections are filled and correct.

Once submitted your event will be reviewed, a Motorsports Australia social event permit will be allocated and the event approved for publication.

# NOTE: If you do not receive a confirmation email that your event has been submitted please contact the Club Captain.

The event will now appear on the Events Calendar and you can access the event by clicking on the 'Admin' button where all registrations for your event will be shown. You can download a csv file of all attendees from here.

Please refer any queries to the Club Captain <a href="mailto:clubcaptain@mx5vic.org.au">clubcaptain@mx5vic.org.au</a>